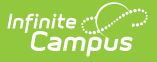

# **NV ALP Credit Report (Nevada)**

Last Modified on 10/21/2024 8:22 am CDT

Tool Search: NV ALP Credit Report

#### [Report](http://kb.infinitecampus.com/#report-logic) Logic | [Report](http://kb.infinitecampus.com/#report-editor) Editor | [Report](http://kb.infinitecampus.com/#report-layout) Layout | [Appendix](http://kb.infinitecampus.com/#appendix-)

The NV ALP Credit Report indicates if:

- 8th grade students met specified credit requirements
- 9th grade students met specified credit requirements
- middle school students had an academic learning plan

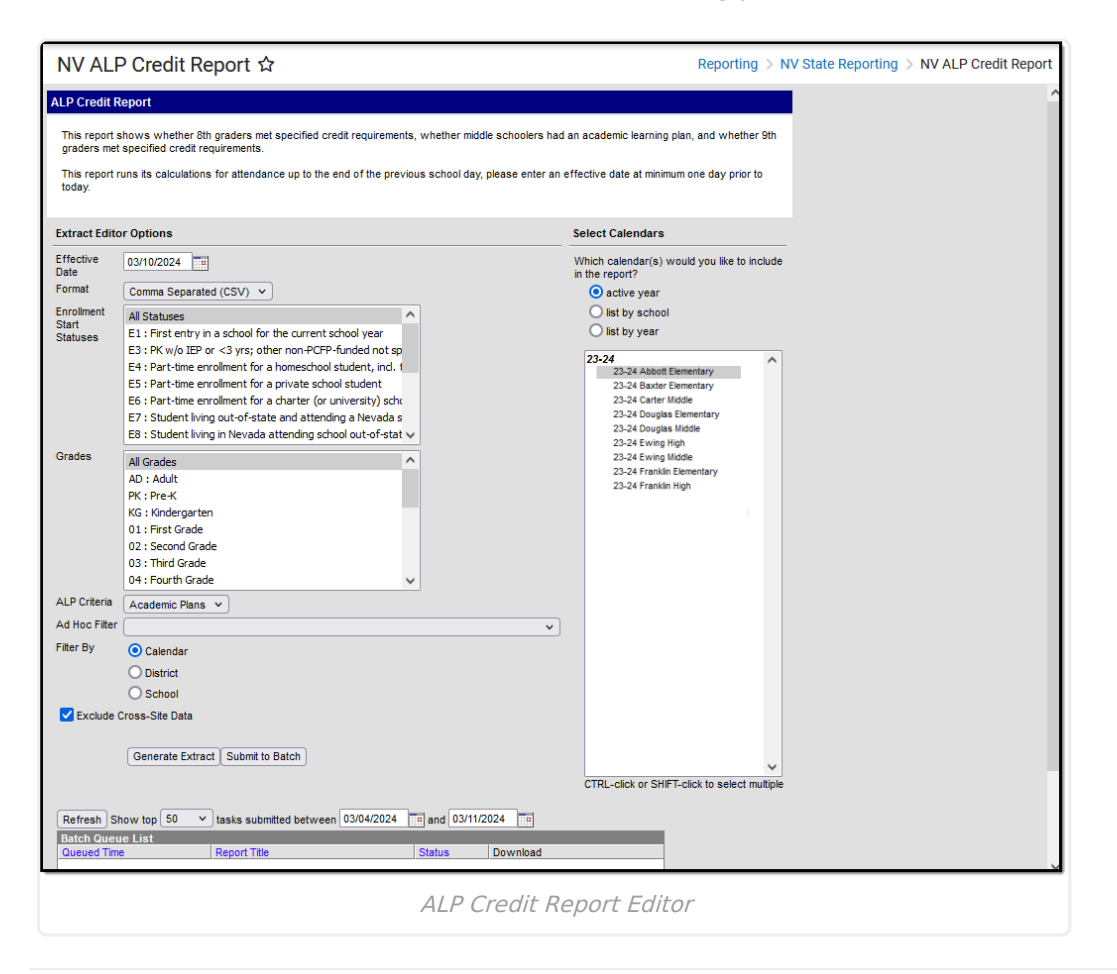

### **Report Logic**

- This report includes students with enrollment in the selected calendars, including future calendars, when they have the selected Enrollment Start Statuses, Grades, and primary enrollment on the Effective date.
	- o Since the report logic includes future calendar enrollments, you must roll your calendars forward and create future student enrollments for the full report logic to work.
- Students with multiple enrollments in the same school only report one record, but their total enrolled days include all enrollments.
- The student's active school enrollment reports based on the Effective Date selected on the

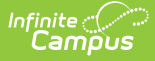

extract editor.

- If a school is marked as CEP, all students are counted as FRL = Y in the report regardless of their active FRAM record.
- If a school is marked as Provision II and the calendar(s) end year in the report is greater than one year from the provision base year (System Administration > Resources > School > Provision > Provision II / Provision Base Year ), all students are counted as FRL = Y in the report regardless of their active FRAM record.
- For all Transcript grade level considerations, Campus considers the NCES Grade first. If the NCES Grade is NULL, the Grade is considered. If both fields are NULL, Campus ignores the record.
- A cross-site section does NOT count toward attendance when the student's section is marked as cross-site, and the Exclude Cross-Site Data checkbox is marked on the extract editor.

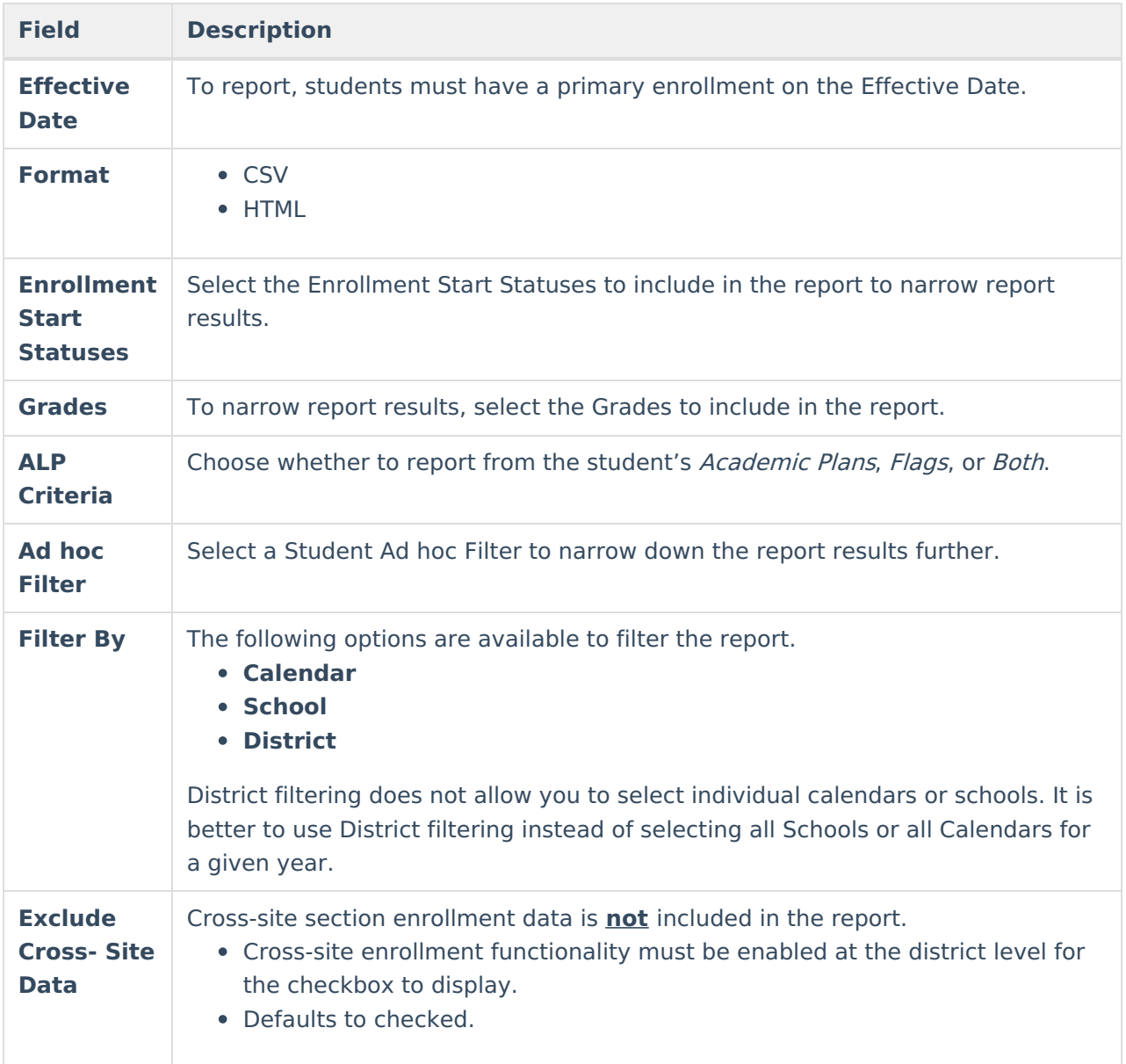

### **Report Editor**

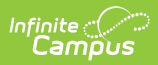

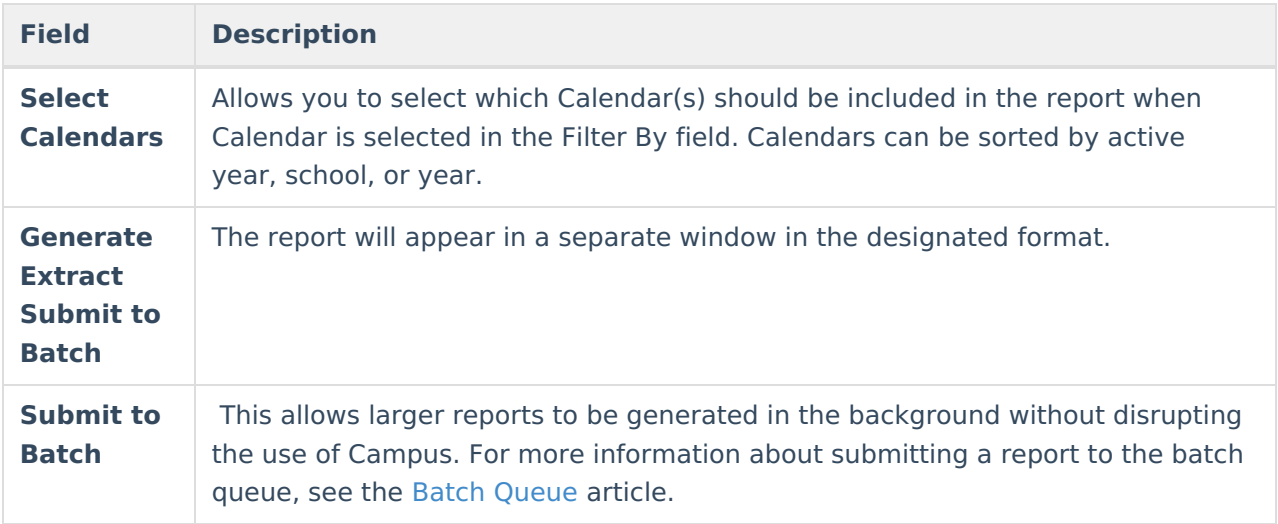

### **Report Layout**

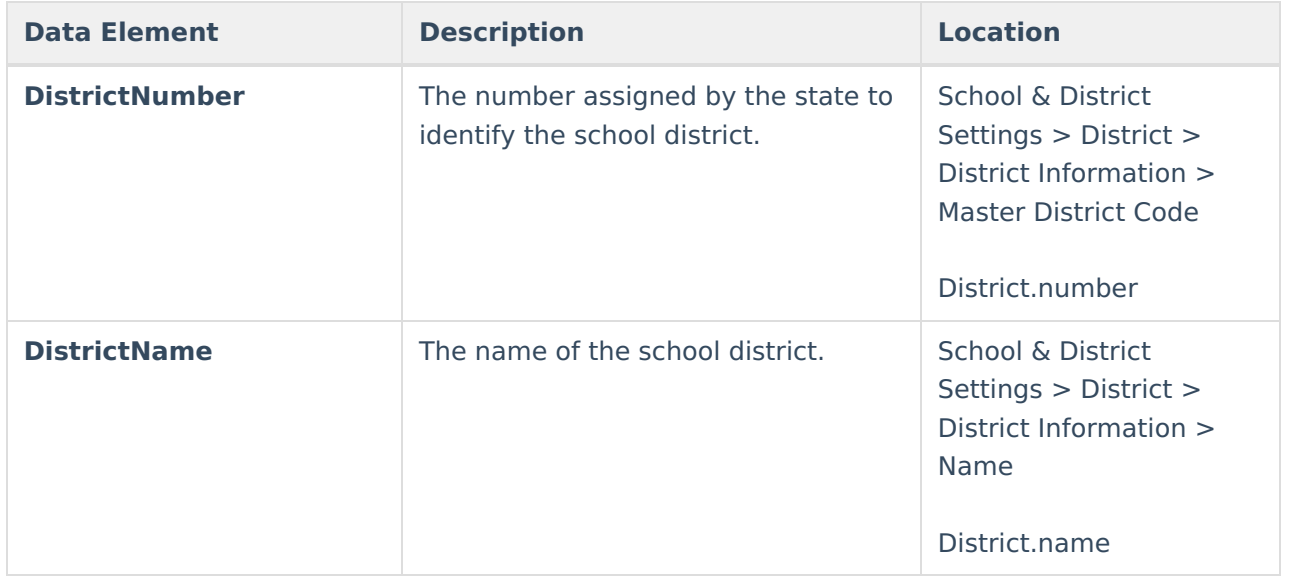

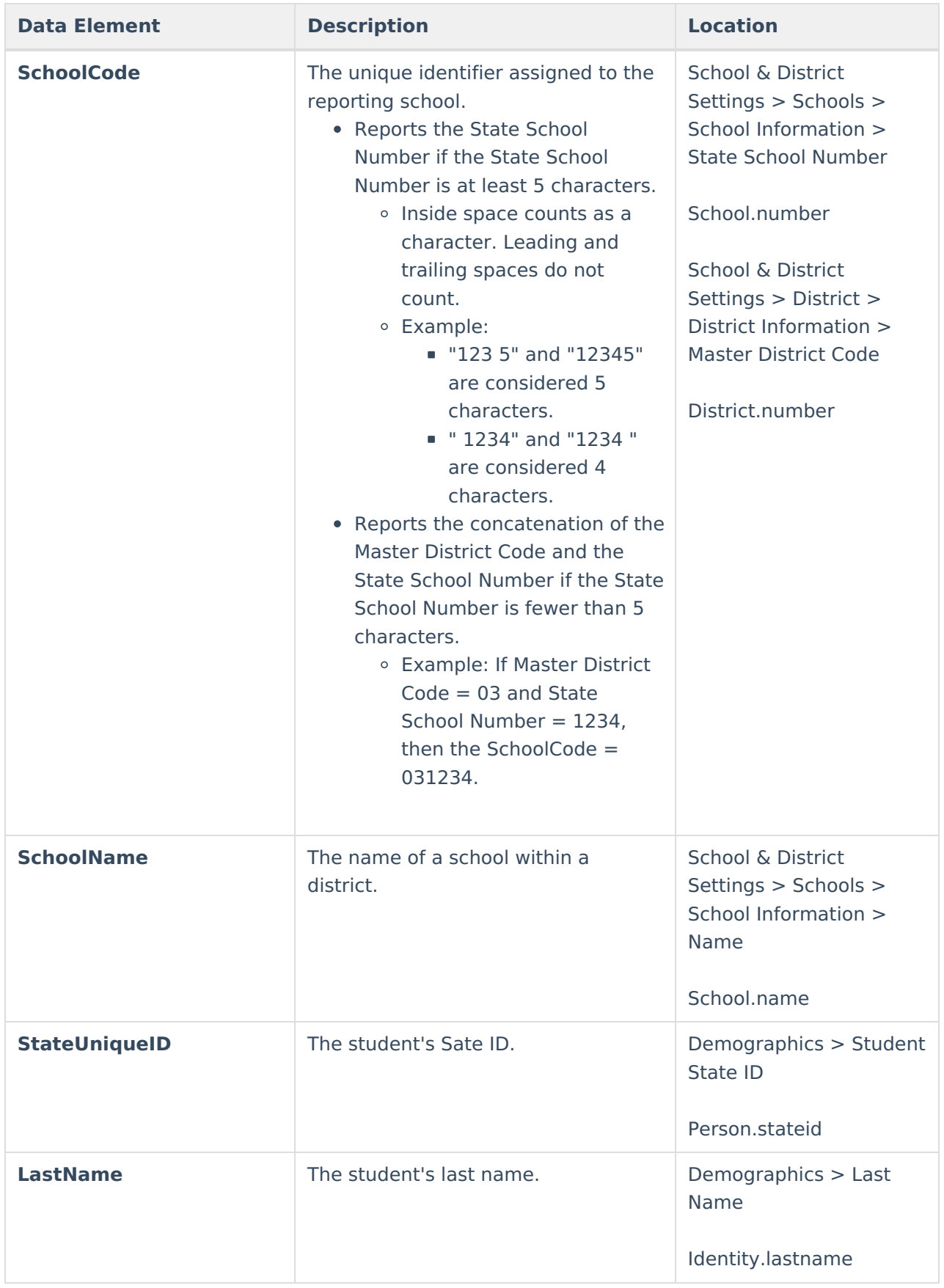

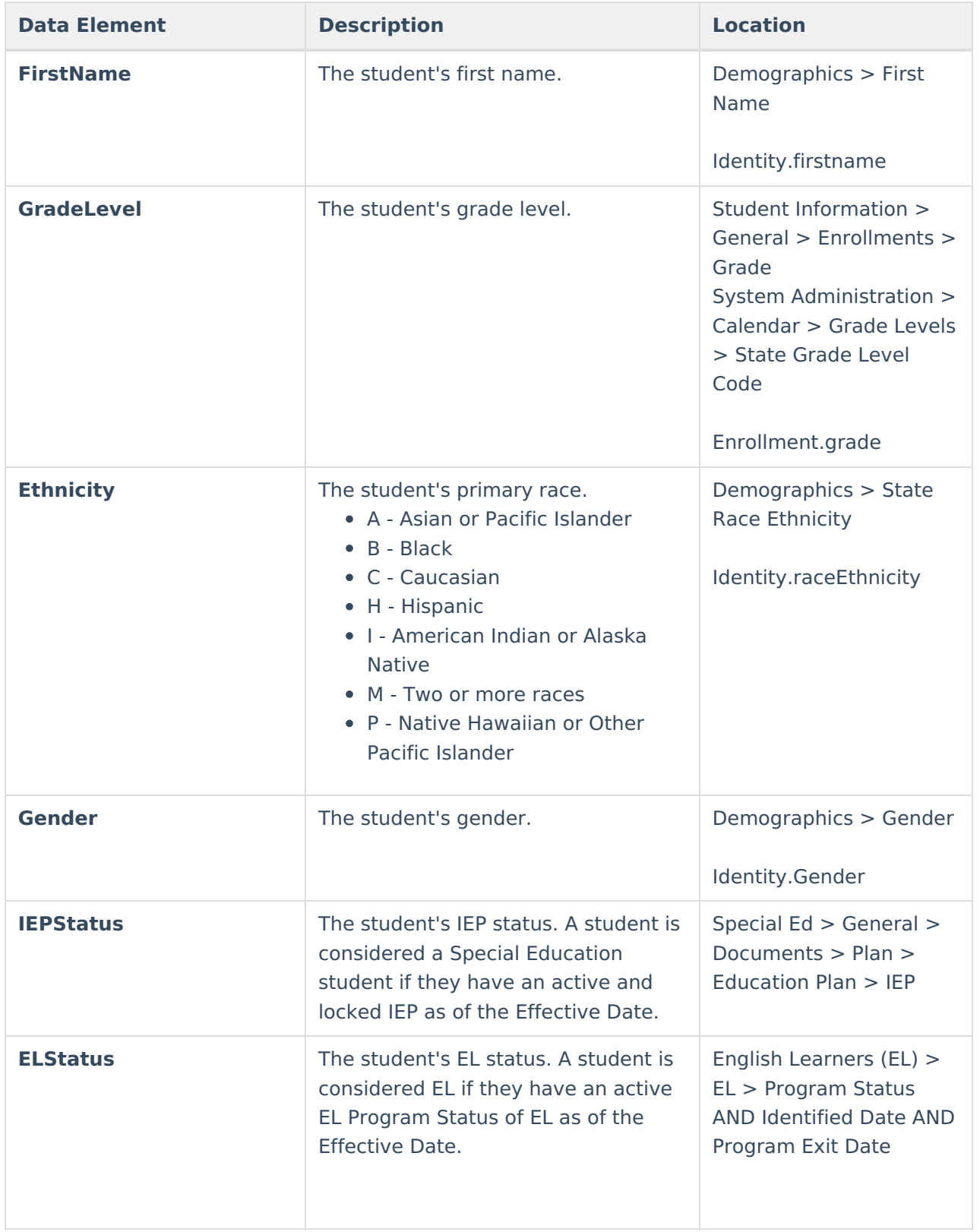

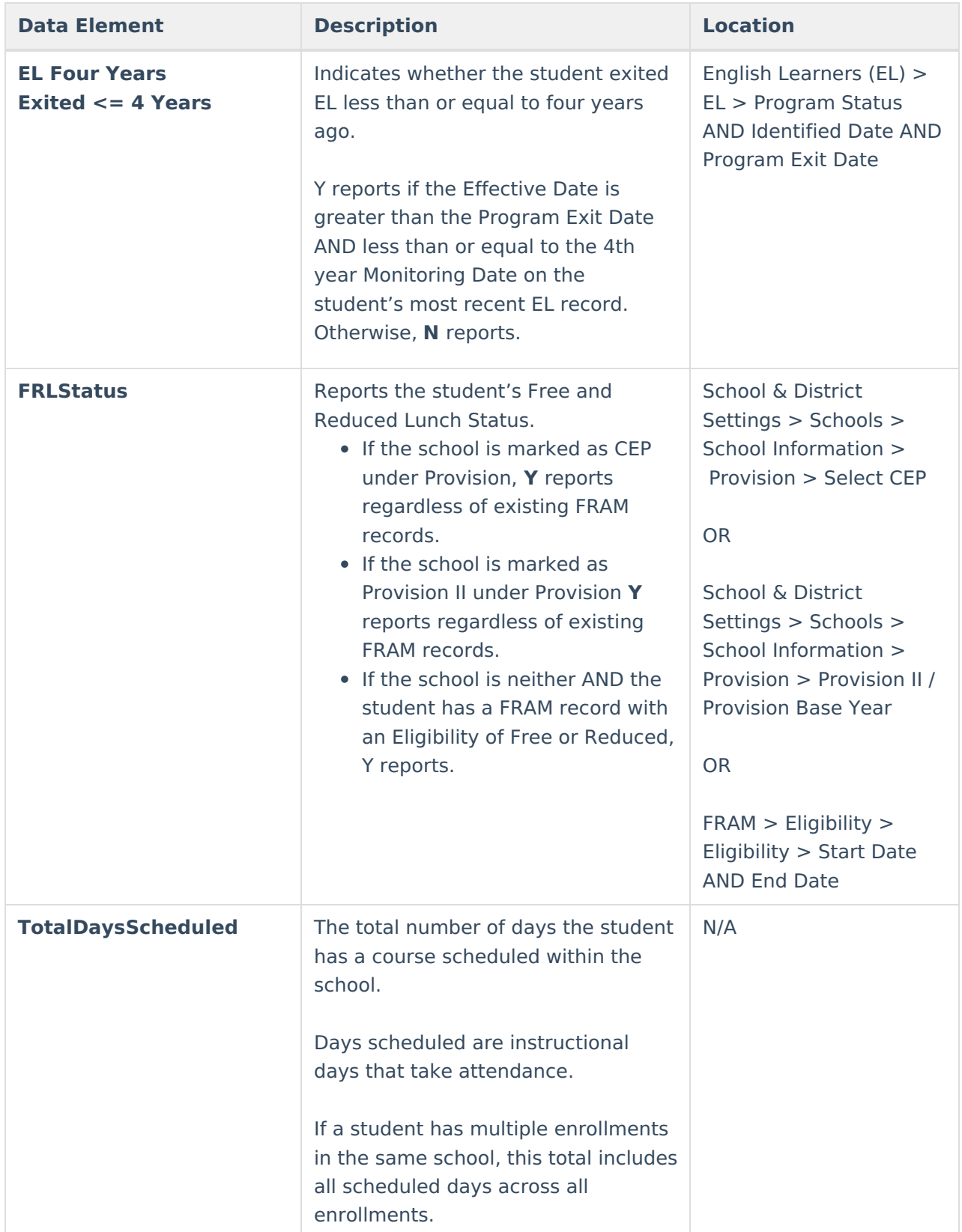

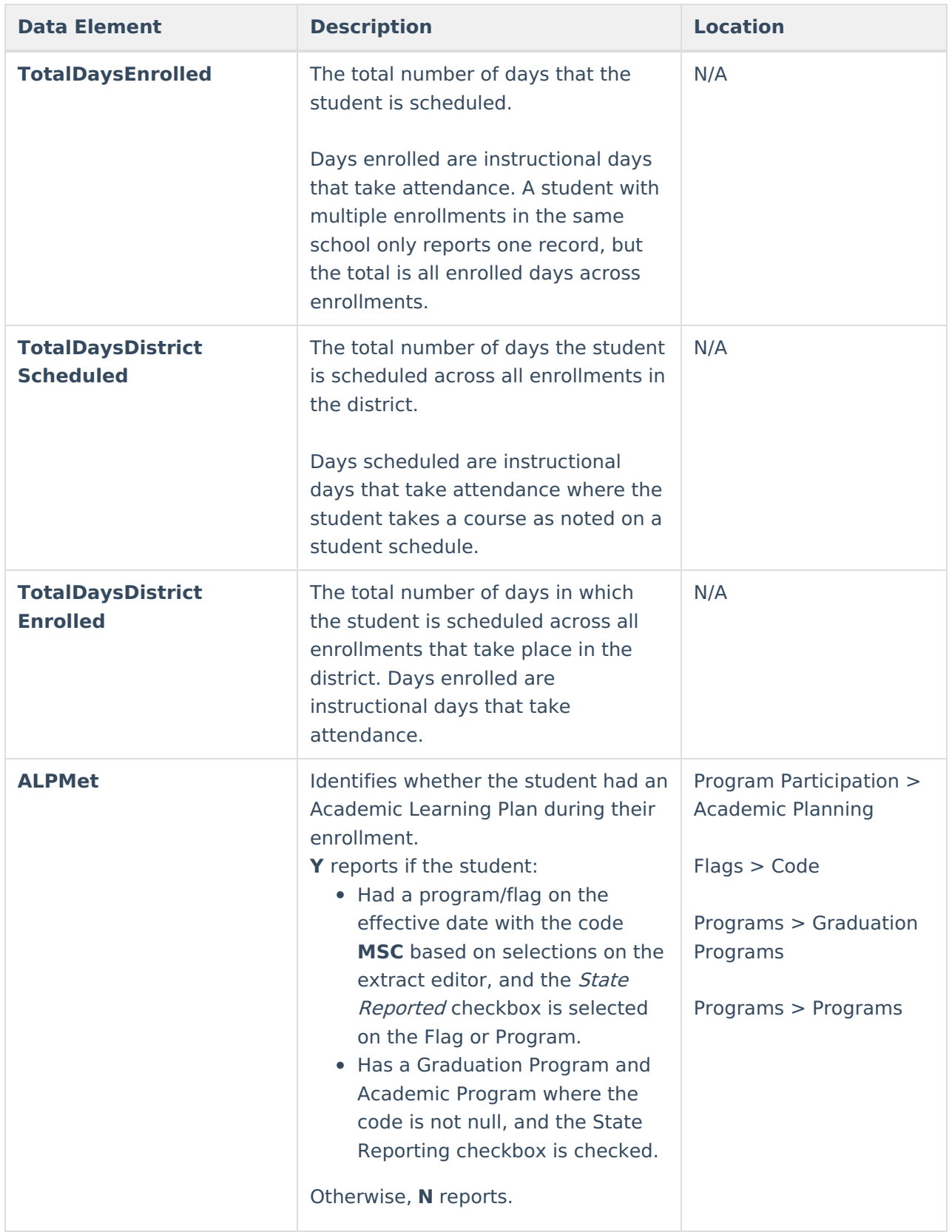

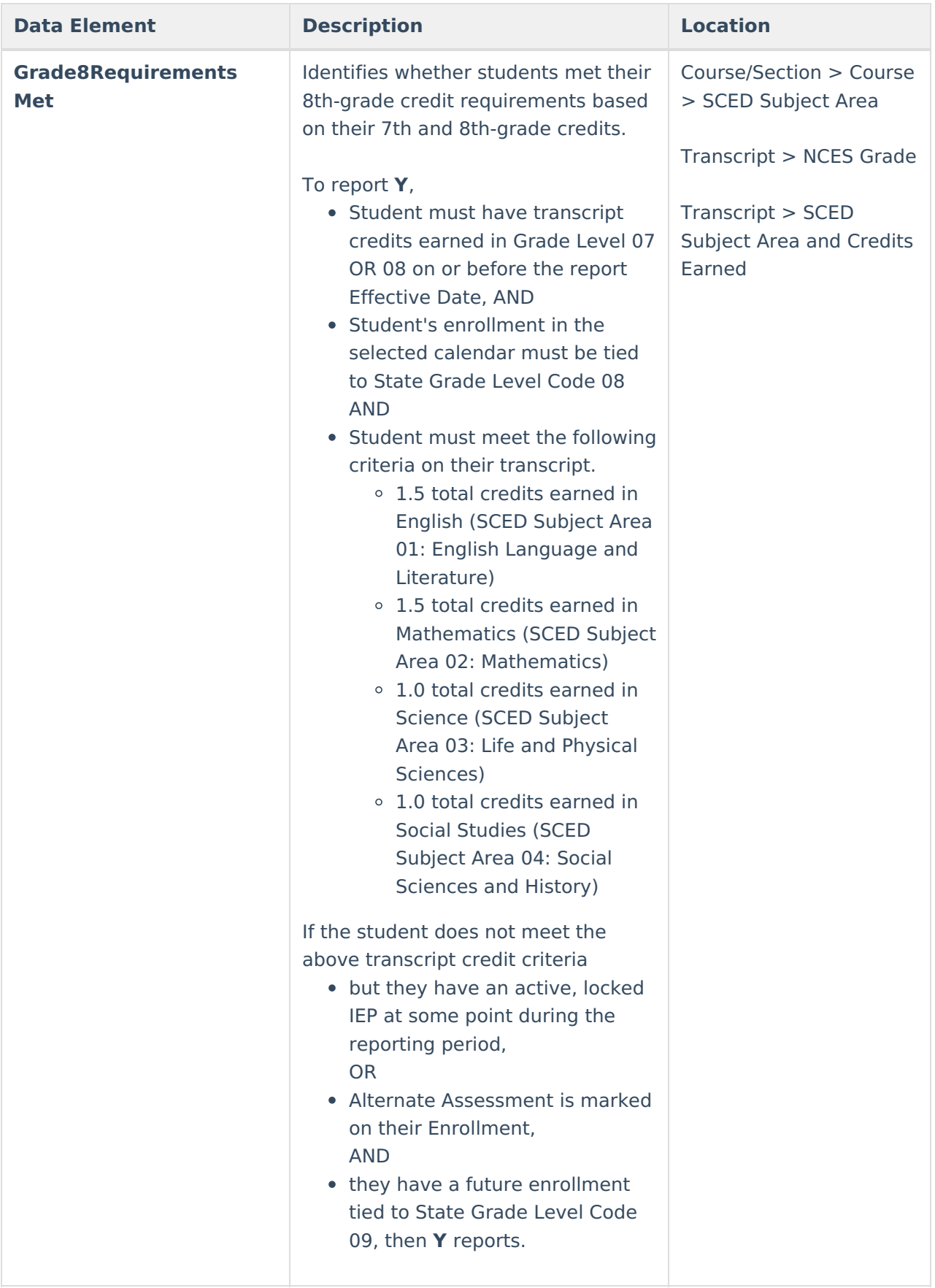

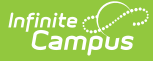

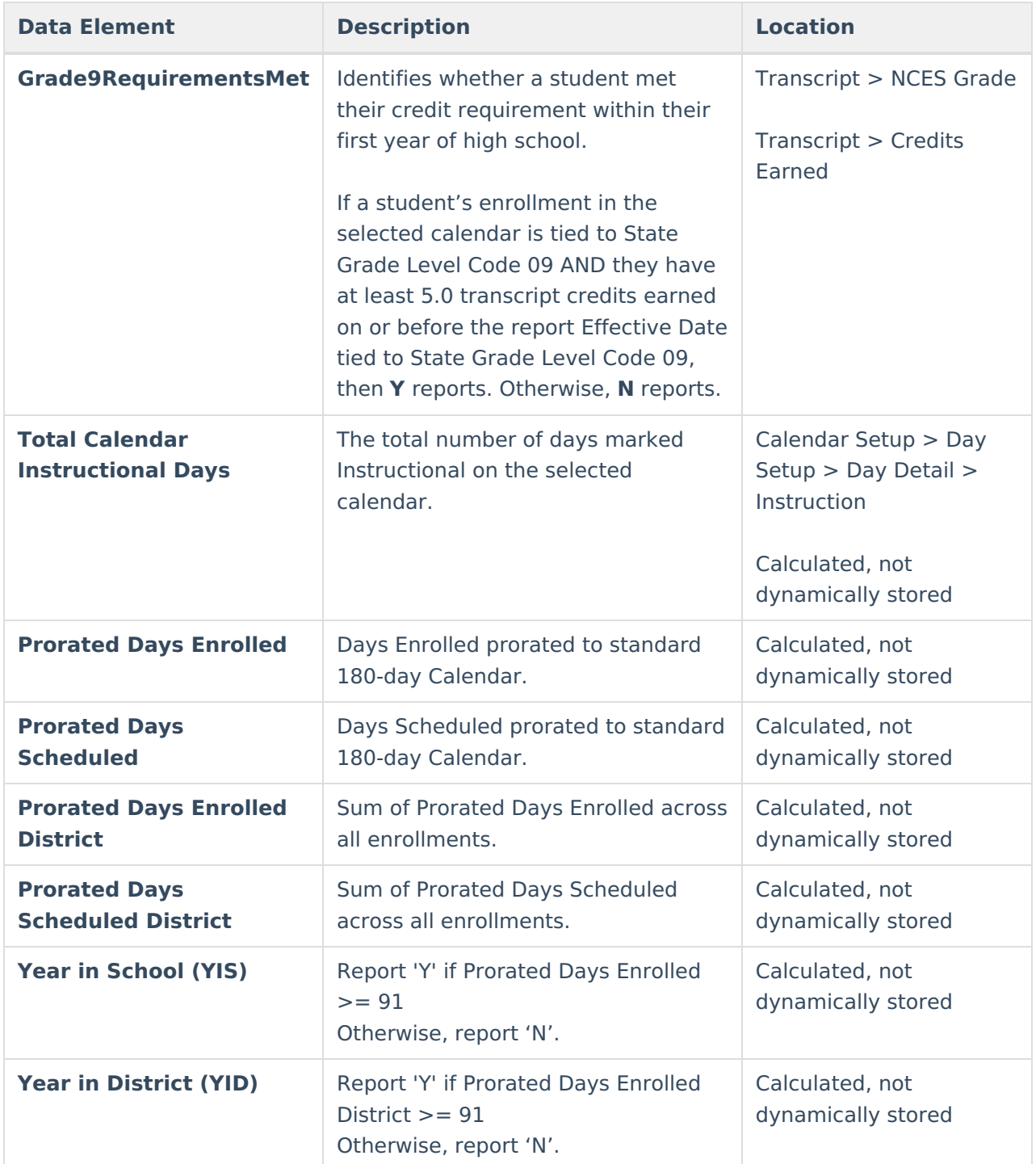

# **Appendix**

#### **Example 1: Single School On 4-Day Week**

- $\bullet$  School Calendar = 144 Days
- Student Enrolled/Scheduled = 82 Days
- SCHOOL Prorated Equivalent Days enrolled/scheduled:

1.  $(180/144) = 1.25$ 

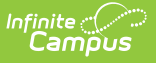

- 2. 82 x 1.25 = **102.5 Days**
- $\bullet$  In this case, a student is YIS/YID = 1/YES as the days are greater than or equal to 91

#### **Example 2: Multiple Schools**

- $\bullet$  School #1= 144 Days
- 1.  $180/144 = 1.25$
- 2. Student Enrolled/Scheduled = 54 Days
- 3. SCHOOL Prorated Equivalent Days enrolled/scheduled:
- 54 x 1.25 = **67.5 Days**
- $\bullet$  YIS = 0/NO
- $\bullet$  School #2= 180 Days
	- 1. Student Enrolled/Scheduled = 24 Days
	- 2.  $YIS = 0/NO$
- DISTRICT Prorated Equivalent Days enrolled/scheduled.
	- 1. 67.5+24= **91.5 Days**
	- 2. YID= 1/YES

#### **Example 3: Single School two calendars/programs with different calendars**

This example is treated the same as the YID example above (Example 2) but would be Calendar #1 and Calendar #2 instead of School #1 and School #2.